Über die Programmierung werden die Decoder-Adresse, die Ansprechverzögerung, die Abfallverzögerung und die erweiterten Optionen festgelegt. Hier am Beispiel des Programmes RMX-PC-Zentrale von Rautenhaus.

#### **Übersicht Einstellwerte**

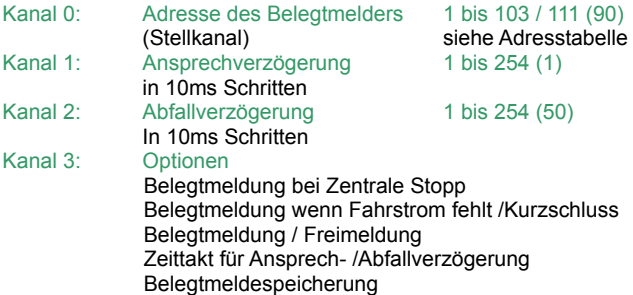

#### **Werkseinstellungen**

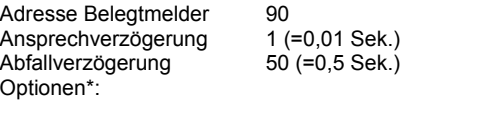

Belegtmeldung bei ZE Stopp: Aus<br>Belegtmeldung bei Fahrstrom fehlt: Aus Belegtmeldung bei Fahrstrom fehlt: Aus<br>Belegtmeldung / Freimeldung: Aus (= Belegt) Belegtmeldung / Freimeldung: Zeittakt Ansprech- /Abfallverzögerung: Aus (=10ms) Belegtmeldespeicherung: Aus

#### **\*Bitte beachten!!! Bei den Belegtmeldern BMMot und BMDCC (bis v2-2009) sind nur die folgenden Optionen verfügbar und sind unten separat aufgeführt:**

- **Belegtmeldung / Freimeldung**
- **Zeittakt Ansprech- / Abfallverzögerung**

Wird die Adresse des Belegtmelders bei der elektronischen Einstellung auf einen Wert größer 111 eingestellt, wird sie auf die Werkseinstellung (90) zurückgesetzt.

Wird die Adresse des Belegtmelders auf den Wert 255, d.h. alle Bits auf Ein gesetzt, werden alle Decoder-Parameter auf die Werkseinstellung zurückgesetzt.

#### **Adresse des Belegtmelders**

Die Adresse des Belegtmelders (Meldekanal) kann auf jede Adresse zwischen 1 und 111 eingestellt werden. Allerdings ist hierbei zu beachten, dass bei einigen Zentraleinheiten die Adressen 104 – 111 nicht für den Betrieb verwendet werden können.

Außerdem werden die Kanäle (Adressen) 0 – 3 vom Belegtmelder und auch von anderen Geräten für die elektronische Einstellung (Programmierung) verwendet und sollten deshalb nicht als Belegtmelderadresse verwendet werden.

### **Ansprechverzögerung**

Die Ansprechverzögerung ist die Zeit zwischen Belegterkennung am Gleis und Meldung des Besetzt-Zustandes auf dem Selectrix-Bus. Sie kann auf Werte zwischen 0,01 und 2,5 Sekunden in Schritten von 0,01 Sek. (10ms) eingestellt werden. Normalerweise wird die Ansprechverzögerung auf den Wert 1 (10 Millisekunden) gesetzt und damit abgeschaltet. Siehe auch Zeittakt für Ansprech- / Abfallverzögerung.

#### **Abfallverzögerung**

Die Abfallverzögerung ist die Zeit zwischen Gleisfrei-Erkennung und Meldung des Gleisfrei-Zustandes auf dem Selectrix-Bus. Sie kann auf Werte zwischen 0,01 und 2,5 Sek. in Schritten von 0,01 Sek. (10ms) eingestellt werden. Je nach Erfordernis wird die Abfallverzögerung auf einen Wert zwischen 50 (0,5 Sek.) und 250 (2,5 Sek.) gesetzt. Siehe auch Zeittakt für Ansprech- / Abfallverzögerung bei Optionen.

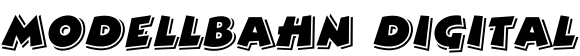

Peter Stärz – Dresdener Str. 68 – 02977 Hoyerswerda - **2** a 3571/404027<br>www.firma-staerz.de - peter.staerz@t-online.de

#### **Zurücksetzen der gespeicherten Werte**

Die Eingabe des Wertes "0" in Adresse, Ansprech- bzw. Abfallverzögerung setzt den jeweiligen Parameter auf den jeweils letzten gespeicherten Wert zurück.

#### **Das Programm RMX-PC-Zentrale**

Bevor mit der Programmierung im Programm RMX-PC-Zentrale begonnen werden kann, muss im Programm der COM-Port und die Geschwindigkeit (Baudrate) eingestellt werden, an welchem die RMX-Zentrale angeschlossen ist.

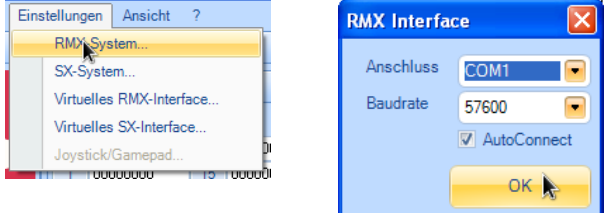

Bei Verwendung der Rautenhaus Zentrale RMX950 mit dem Interface RMX952 muss das RMX-System mit dem Programm verbunden werden. Dieses erreicht man durch einen Klick auf den Button "Verbinden" im Abschnitt "RMX-System" auf der rechten Seite (der Button wechselt von "Verbinden" auf "Trennen" und die kleine runde Anzeige neben dran leuchtet grün).

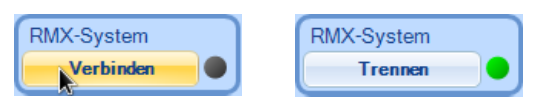

Des weiteren ist zu beachten das der Fahrstrom der Zentrale ausgeschaltet ist, da sonst der Funktionsdecoder nicht in den Programmiermodus gesetzt werden kann. Der Schalter "START" muss deaktiviert sein (START sichtbar) und die Anzeige über diesem Schalter muss rot leuchten.

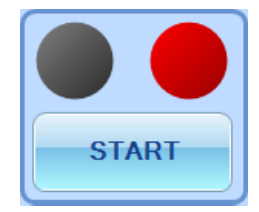

Zum Programmieren des Belegtmelders wechseln wir vom Modus "Betrieb" in den Modus "Schalten", in dem rechts unten auf "Schalten" geklickt wird.

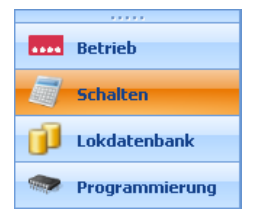

Um den Belegtmelder in den Programmiermodus zu bringen, muss der Programmiertaster am Belegtmelder gedrückt werden, bis die LED aufleuchtet.

Es ist darauf zu achten, dass sich nur ein Belegtmelder bzw. Funktionsdecoder im Programmiermodus befindet.

Wie im nächsten Bild zu sehen, werden unter den Adressen 0 – 3 die Werkseinstellungen des Belegtmelders angezeigt. Zur Programmierung werden auch nur diese Adressen benötigt.

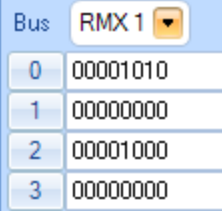

Die Bits werden von links nach rechts aufsteigend im Programm RMX-PC-Zentrale angezeigt ( < 1 2 3 4 5 6 7 8 > ).

Zum Bearbeiten der Adressen 0-3 muss auf die jeweilige Adresse vor den Bits geklickt werden. Nun öffnen sich unten im Schaltpult Boxen zum bearbeiten der einzelnen Bits je Adresse.

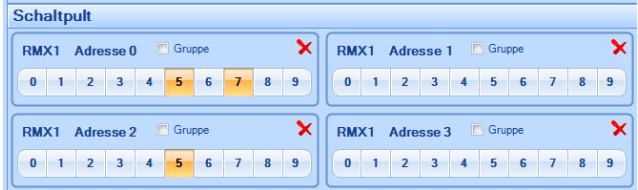

Die einzelnen Bits werden durch einfaches anklicken aktiviert und direkt an den Belegtmelder gesendet. Alternativ kann man auch einen Haken vor "Gruppe" setzen, dann werden die eingestellten Bits erst nach einen Klick auf "Senden" (welches erst sichtbar wird wenn der Haken bei "Gruppe" gesetzt ist) an den Belegtmelder gesendet.

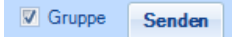

Zum schnellen Ändern aller Bits auf **Aus** (nicht aktiviert) kann alternativ auch auf die "0" geklickt werden, zum schnellen Ändern aller Bits auf **Ein** (aktiviert, *orange* angezeigt) auf die "9".

## *Kanal 0 (Adresse 0) – Decoder-Adresse ändern*

• Die im Belegtmelder gespeicherte Decoder-Adresse wird auf "Adresse 0" angezeigt. Hier Decoder-Adresse 90

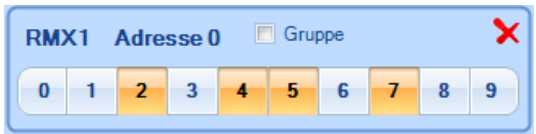

• Löschen der alten Adresse, durch Klicken der aktivierten (**orange** angezeigten) Bits, so das diese deaktiviert sind.

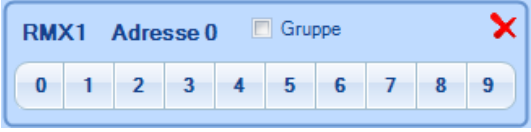

• Eingeben der neuen Adresse, z.B.: 30, durch Klick auf den jeweiligen Bit

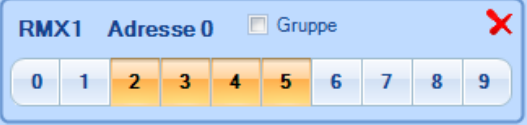

# *Kanal 1 (Adresse 1) – Eingabe der Ansprechverzögerung*

• Die gespeicherte Verzögerung wird binär angezeigt, z.B. Stelle 3, 4 und 6 auf **Ein** (**orange**) entsprechen 0,44 Sek. (bei Taktzeit von 10ms)

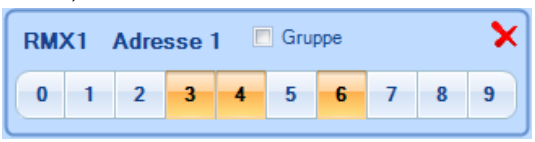

• Löschen der alten Verzögerung durch Klicken auf das jeweilige Bit (z.B. 3, 4 und 6)

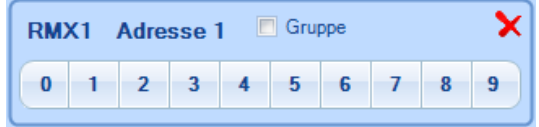

# Modellbahn Digital

Peter Stärz – Dresdener Str. 68 – 02977 Hoyerswerda - ■ 3 3571/404027 **www.firma-staerz.de - peter.staerz@t-online.de**

• Eingabe der neuen Verzögerung durch Klicken auf das jeweilige Bit, z.B. 0,02 Sek. (bei Taktzeit 10ms) mit Bit 2

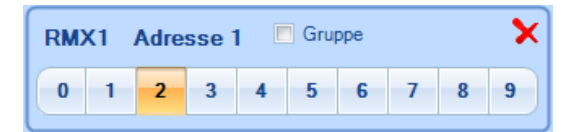

## *Kanal 2 (Adresse 2) – Eingabe der Abfallverzögerung*

• Die gespeicherte Verzögerung wird binär angezeigt, z.B. Bit 1 und 3 auf **Ein** (**orange**) entsprechen 0,05 Sek. (bei Taktzeit 10ms)

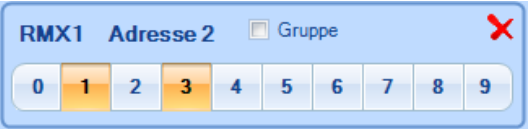

• Löschen der alten Verzögerung durch Klicken auf das jeweilige Bit (z.B. 1 und 3)

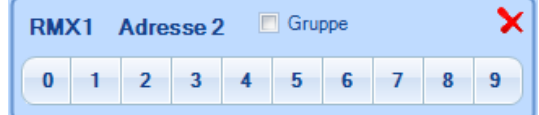

• Eingabe der neuen Verzögerung durch Klicken auf das jeweilige Bit, z.B. 0,8 Sek. (bei Taktzeit 10ms) mit Bit 5 und 7

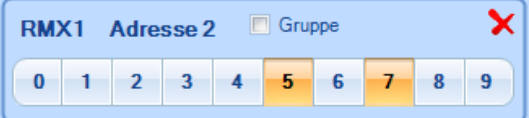

## *Kanal 3 (Adresse 3) – Eingabe der Optionen*

• Die gespeicherten Optionen werden angezeigt, z.B. Bit 1, 3 und 4 auf Ein (aktiv):

Bit 1 und 2 – Meldung bei ZE Stopp: immer Frei

- Bit 3 und 4 Meldung bei Kurzschluss: immer Belegt Bit 5 – Belegtmeldung
- Bit 6 und 7 Takt für Meldungsverzögerung: 10ms Bit 8 – Speicherung: immer
- DMY1 Adresse 3  $\Box$  Gruppe

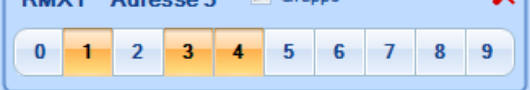

(Genaue Beschreibung der einzelnen Optionen, weiter unten)

• Löschen der alten Optionen durch Klicken auf das jeweilige Bit (z.B. 1, 3 und 4)

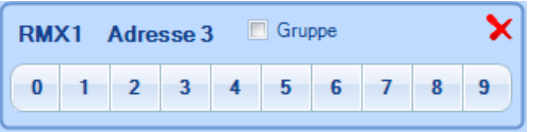

• Eingabe der neuen Optionen durch Klicken auf das jeweilige **Bit** 

z.B. Bit 1 auf **Aus** (inaktiv) und 2 auf **Ein** (**aktiv**) 3 auf **Aus** (inaktiv) und 4 auf **Ein** (**aktiv**) 5 auf **Ein** (**aktiv**) 6 auf **Aus** (inaktiv) und 7 auf **Ein** (**aktiv**) 8 auf **Aus** (inaktiv) Bit 1 und 2 – Meldung bei ZE Stopp: Meldung unverändert

Bit 3 und 4 – Meldung bei Kurzschluss: Meldung unverändert

Bit 5 – Freimeldung Bit 6 und 7 – Takt für Meldungsverzögerung: 40ms

Bit 8 – Speicherung: immer

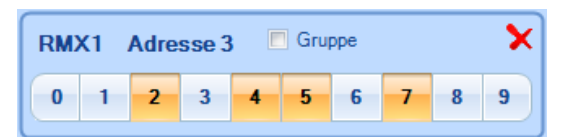

(Genaue Beschreibung der einzelnen Optionen, weiter unten)

#### **Programmierung beenden**

Die Decoder-Programmierung wird durch Drücken des Programmiertasters am Belegtmelder oder durch Einschalten der Gleisspannung, im Programm RMX-PC-Zentrale auf "START" klicken, beendet.

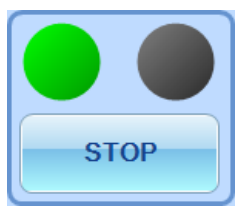

Die in die Kanäle 0 (Adresse 0) – 3 (Adresse 3) eingegebenen Werte werden im Belegtmelder gespeichert, die LED am Belegtmelder blinkt zur Bestätigung drei mal. Gleichzeitig werden alle Stellen im Kanal 0 (Adresse 0) zwei mal ein- und ausgeschaltet, dieses ist im Programm sehr gut daran zu erkennen das auf Adresse 0 alle Bits auf 1 gestellt blinken und dann die eingegebene Adresse angezeigt wird.

Das Programm RMX-PC-Zentrale kann nun beendet werden.

#### **Tabelle Ansprech- / Abfallverzögerung**

Die Verzögerung ergibt sich aus der Wertigkeit der einzelnen Stellen multipliziert mit dem Zeittakt (Standard = 0,01 Sekunden).

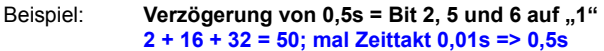

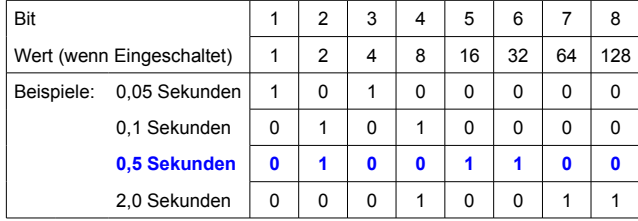

Für die Taktzeiten von 20, 40 oder 80 Millisekunden sind die Verzögerungszeiten entsprechend mit 2, 4 oder 8 zu multiplizieren (siehe Zeittakt für Ansprech- / Abfallverzögerung).

<sup>1</sup> Bei den Einstellungen wird nur immer der Belegtmelder BM-**2 (BMMiba) genannt, diese Einstellungen sind bei den Belegtmeldern BMDCC und BMMot identisch, so das diese nicht extra erwähnt sind.**

#### **Erweiterte Einstellungen (Optionen) (BM-2 (BMMiba) und BMDCC ab v3-2010)**

#### **Option Belegtmeldung bei ZE Stopp:**

Die meisten Belegtmelder messen den Gleisbelegtzustand auch wenn die Zentraleinheit auf Stopp steht und damit keine Digitalspannung am Gleis anliegt. Das führt bei diesen Belegtmeldern zu einer Gleisfrei-Meldung.

Bei Automatik-Schaltungen mit Geräten wie dem Trix Lok-Control 2000 mit Fahrstraßenschaltung-Nachrüstung, aber auch bei einfachen Schaltungen wie z.B. die Kopplung eines Blocksignales an den Belegtmelder des folgenden Blockes, führt dies zu möglicherweise unerwünschten Reaktionen, wie z.B. Signale stehen auf Fahrt frei, obwohl der nächste Blockabschnitt belegt ist.

# Modellbahn Digital

Peter Stärz – Dresdener Str. 68 – 02977 Hoyerswerda - **2** a 3571/404027<br>www.firma-staerz.de - peter.staerz@t-online.de

Die Option Belegtmeldung bei ZE Stopp bietet 4 verschiedene Reaktionen bei ZE Stopp:

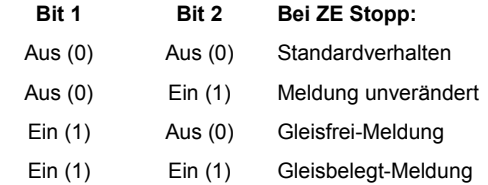

- **Standardverhalten**: Bei ZE Stopp führt eine Belegt-Messung normalerweise zu einer Gleisfrei-Meldung, wenn der Belegtmelder am ersten oder einzigen SX-Bus einer Zentraleinheit angeschlossen ist, da bei ZE Stopp keine Fahrspannung am Gleis anliegt. Ist jedoch der Belegtmelder mit dem SX-Bus einer zweiten Zentraleinheit angeschlossen, kann, wenn diese ZE auf Stopp steht, trotzdem eine Belegterkennung erfolgen, wenn die erste Zentraleinheit, an der die Gleise angeschlossen sind, nicht auf Stopp sondern auf Betrieb Ein.
- **Meldung unverändert** führt bei ZE Stopp keine Belegterkennung durch, die letzte Belegtmeldung bleibt auf dem Selectrix-Bus erhalten. Ist die Zentraleinheit eingeschaltet, wird bei jeder Belegtmeldungsänderung der derzeitige Status im Belegtmelder dauerhaft gespeichert (hierbei blinkt die LED am Belegtmelder kurz), damit nach Ausschalten und Wiedereinschalten des Selectrix- Systems sofort der letzte Zustand der Gleise auf den Selectrix- Bus ausgegeben werden kann (sie auch Option Belegtmelde- Speicherung).
- **Gleisfrei-Meldung** meldet bei ZE Stopp alle am Belegtmelder angeschlossenen Gleise als Frei.
- **Gleisbelegt-Meldung** meldet bei ZE Stopp alle angeschlossenen Gleise als Belegt.

#### **Option Belegtmeldung bei fehlendem Fahrstrom:**

Die meisten Belegtmelder versuchen den Gleisbelegtzustand festzustellen, auch wenn, z.B. durch Kurzschluss oder Leistungsunterbrechung keine Digitalspannung am Gleis anliegt. Das führt bei diesen Belegtmeldern zu einer Gleisfrei-Meldung. Bei einigen Belegtmeldern führt allerdings ein Kurzschluss zu einer Gleisbelegt-Meldung auf allen an diese Belegtmelder angeschlossenen Gleise. Bei Computer-Steuerungen wie auch bei Automatik-Schaltungen mit Geräten wie dem Trix Lok-Control 2000 mit Fahrstraßenschaltung-Nachrüstung, aber auch bei einfachen Schaltungen wie z.B. die Kopplung eines Blocksignals an den Belegtmelder des folgenden Blockes führt dies zu möglicherweise unerwünschten Reaktionen, wie z.B. Signale stehen auf Fahrt frei, obwohl der nächste Blockabschnitt belegt ist, oder Gleise werden als belegt gemeldet, obwohl ein Zug, der in so ein Gleis einfahren soll, noch nicht in dieses Gleis eingefahren ist.

Die Option Belegtmeldung bei fehlendem Fahrstrom bietet 4 verschiedene Reaktionen bei ZE Stopp:

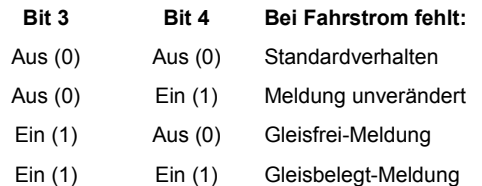

- **Standardverhalten**: Bei fehlendem Fahrstrom führt eine Belegt-Messung normalerweise zu einer Gleisfrei-Meldung, wenn der Belegtmelder am ersten oder einzigen SX-Bus einer Zentraleinheit angeschlossen ist. Bei Kurzschluss kann es jedoch auch zu einer unkontrollierten Gleisbelegt-Meldung kommen. In jedem Falle ist die Gleisfrei- oder Gleisbelegt-Meldung nicht zuverlässig.
- **Meldung unverändert** führt bei fehlendem Fahrstrom keine Belegterkennung durch, die letzte Belegtmeldung bleibt auf dem Selectrix-Bus erhalten.
- **Gleisfrei-Meldung** meldet bei fehlendem Fahrstrom alle am Belegtmelder angeschlossenen Gleise als Frei.
- **Gleisbelegt-Meldung** meldet bei fehlendem Fahrstrom alle angeschlossenen Gleise als Belegt.

#### **Option Belegtmeldung / Freimeldung:**

Die meisten Belegtmelder zeigen eine Gleisbelegt-Meldung als **Ein** an, eine Gleisfrei-Meldung als **Aus**. Wenn z.B. ein Blocksignal über die Belegtmeldung des folgenden Blockes gesteuert werden soll, muss das Signal "verkehrt" an den auf dieselbe Adresse eingestellten Funktionsdecoder angeschlossen werden. Normalerweise zeigt ein Signal Halt, wenn der Ausgang des Funktionsdecoders ausgeschaltet und Fahrt-frei, wenn dieser eingeschaltet ist. Im obigen Fall muss aber das Signal so angeschlossen werden, dass das Signal Halt zeigt, wenn der Funktionsdecoder-Ausgang eingeschaltet ist, und Fahrt-frei, wenn der Funktionsdecoder-Ausgang ausgeschaltet ist.

Die Option Belegtmeldung oder Freimeldung definiert, wie eine Gleisbelegt- / Gleisfrei-Meldung zu erfolgen hat:

#### **Bit 5 Belegtmeldung / Freimeldung**

- Aus (0) Freimeldung = aus Belegtmeldung = ein
- Ein (1) Freimeldung = ein Belegtmeldung = aus

Blocksignale, die an einen Funktionsdecoder angeschlossen sind, der auf dieselbe Adresse wie ein Belegtmelder mit der Option Belegtmeldung / Freimeldung auf Ein (d.h. Freimelder) eingestellt ist, werden so angeschlossen, dass sie Halt zeigen, wenn der Funktionsdecoder-Ausgang ausgeschaltet ist, und Fahrt-frei, wenn der Funktionsdecoder-Ausgang eingeschaltet ist.

#### **Option Zeittakt für Ansprech- / Abfallverzögerung:**

Der Zeittakt für die Ansprech- und Abfallverzögerung ist normalerweise 10 Millisekunden, die größtmögliche Verzögerung ist 2,54 Sekunden.

Bei manchen Automatik-Anwendungen ist es u.U. erforderlich, z.B. die Abfallverzögerung (d.h. die Zeit, die ein Belegtmelder ein Gleis noch als belegt anzeigt, obwohl ein Zug das Gleis bereits verlassen hat) zu verlängern.

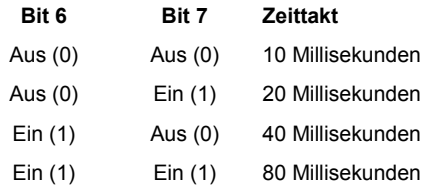

Dadurch kann z.B. Die Abfallverzögerung (die Gleisfreigabezeit) auf bis zu 20 Sekunden eingestellt werden. Der Zeittakt gilt sowohl für die Ansprechverzögerung als auch für die Abfallverzögerung.

#### **Option Belegtmeldespeicherung:**

Ist bei der Option **Belegtmeldung bei ZE Stopp** durch Bit 1 (Aus) und Bit 2 (Ein) **Meldung unverändert** aktiviert, wird bei jeder Belegtmeldungsänderung der neue Zustand im Belegtmelder dauerhaft abgespeichert, damit nach dem Abschalten und Wiedereinschalten des Selectrix-Systems sofort der letzte Belegtzustand der Gleise auf den SX-Bus ausgegeben werden kann, obwohl die Zentraleinheit noch nicht auf Betrieb steht und deshalb auch keine Belegterkennung durchgeführt werden kann.

#### **Bit 8 Belegtmeldespeicherung**

- Aus (0) immer
- Ein (1) Nur wenn ZE auf Stopp gestellt wird

Der Belegtmelder kann ca. 1 Million mal die Belegtmeldung intern dauerhaft abspeichern. Das reicht sicherlich für tausende von Betriebsstunden. Meistens reicht es aber aus, wenn der letzte Gleisstatus vor dem Abschalten des Selectrix-Systems abgespeichert wird. Wird die Belegtmeldespeicherung auf **nur wenn ZE auf Stopp** eingestellt, wird der Gleisstatus nicht ständig abgespeichert, sondern nur, wenn z.B. vor dem Abschalten des Systems die Zentraleinheit auf Stopp gestellt wird.

# Modellbahn Digital

Peter Stärz – Dresdener Str. 68 – 02977 Hoyerswerda - **2** a 3571/404027<br>www.firma-staerz.de - peter.staerz@t-online.de

#### **Erweiterte Einstellungen (Optionen) (BMDCC (bis v2-2009) und BMMot)**

Für die erweiterte Einstellung stehen im Kanal 3 (003) 8Bits zur Verfügung. **Davon werden nur die Bits 4, 5 und 6 benutzt. Die restlichen Bits müssen auf Aus (0) gestellt sein.**

#### **Option Belegtmeldung / Freimeldung**

Die meisten Belegtmelder zeigen eine Gleisbelegt-Meldung als Ein an, eine Gleisfrei-Meldung als Aus. Wenn z.B. ein Blocksignal über die Belegtmeldung des folgenden Blockes gesteuert werden soll, muss das Signal "verkehrt" an den auf dieselbe Adresse eingestellten Funktionsdecoder angeschlossen werden. Normalerweise zeigt ein Signal Halt, wenn der Ausgang des Funktionsdecoders ausgeschaltet und Fahrt-frei, wenn dieser eingeschaltet ist. Im obigen Fall muss aber das Signal so angeschlossen werden, dass das Signal Halt zeigt, wenn der Funktionsdecoder-Ausgang eingeschaltet ist, und Fahrt-frei, wenn der Funktionsdecoder-Ausgang ausgeschaltet ist.

Die Option Belegtmeldung oder Freimeldung definiert, wie eine Gleisbelegt- / Gleisfrei-Meldung zu erfolgen hat:

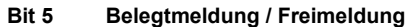

Aus (0) Freimeldung = aus – Belegtmeldung = ein

Ein (1) Freimeldung = ein – Belegtmeldung = aus

Blocksignale, die an einen Funktionsdecoder angeschlossen sind, der auf dieselbe Adresse wie ein Belegtmelder mit der Option Belegtmeldung / Freimeldung auf Ein (d.h. Freimelder) eingestellt ist, werden so angeschlossen, dass sie Halt zeigen, wenn der Funktionsdecoder-Ausgang ausgeschaltet ist, und Fahrt-frei, wenn der Funktionsdecoder-Ausgang eingeschaltet ist.

#### **Option Zeittakt für Ansprech- / Abfallverzögerung:**

Der Zeittakt für die Ansprech- und Abfallverzögerung ist normalerweise 10 Millisekunden, die größtmögliche Verzögerung ist 2,54 Sekunden.

Bei manchen Automatik-Anwendungen ist es u.U. erforderlich, z.B. die Abfallverzögerung (d.h. die Zeit, die ein Belegtmelder ein Gleis noch als belegt anzeigt, obwohl ein Zug das Gleis bereits verlassen hat) zu verlängern.

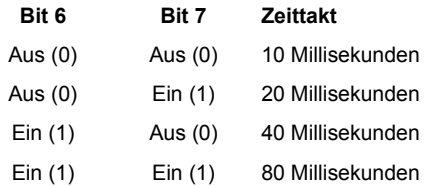

Dadurch kann z.B. Die Abfallverzögerung (die Gleisfreigabezeit) auf bis zu 20 Sekunden eingestellt werden. Der Zeittakt gilt sowohl für die Ansprechverzögerung als auch für die Abfallverzögerung.

# **Umrechnungstabelle Dezimalwerte ↔ Binärwerte**

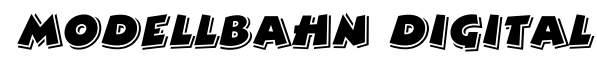

Zur einfachen Bestimmung z.B. der Decoder-Adresse **Bitfolge: < 1 2 3 4 5 6 7 8 >**

Peter Stärz – Dresdener Str. 68 – 02977 Hoyerswerda - **2** a 3571/404027<br>www.firma-staerz.de - peter.staerz@t-online.de

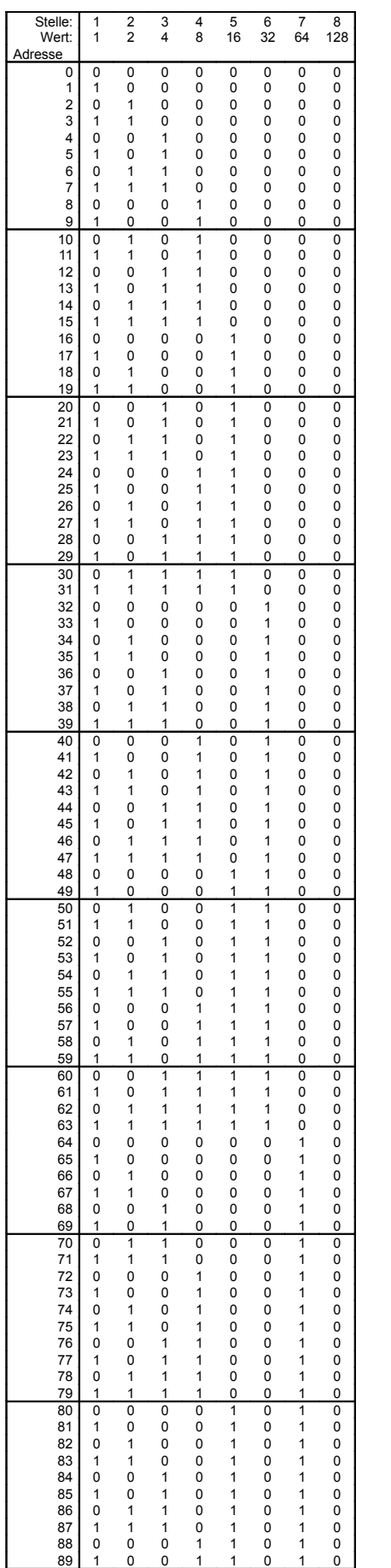

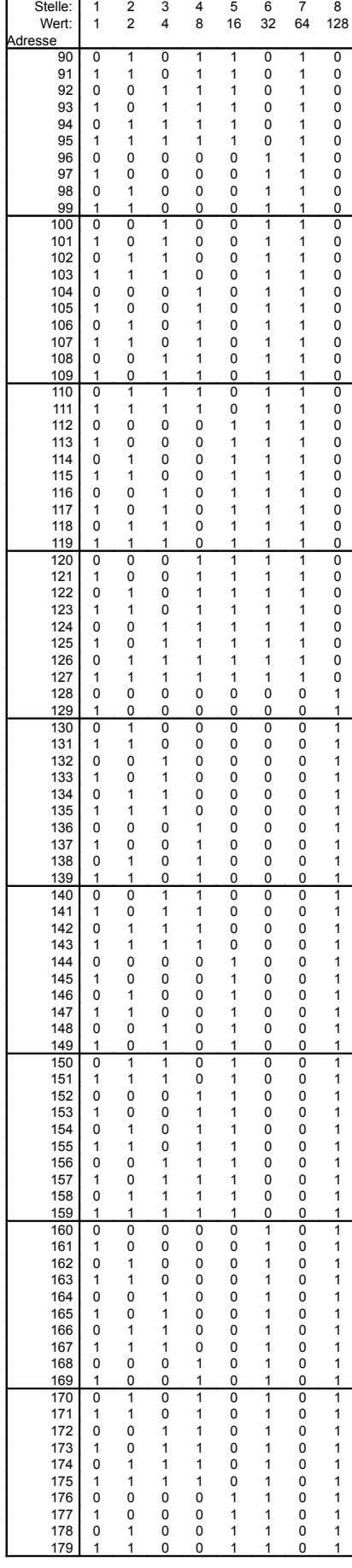

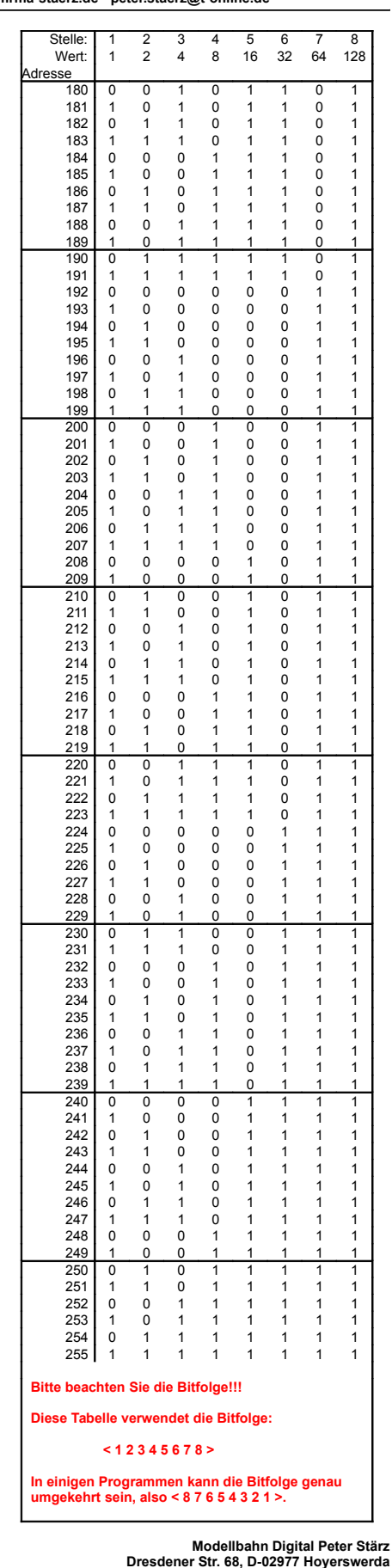